# **SELinux - Bug #11608**

# **Selinux prevents Console from working**

08/28/2015 01:47 PM - Chris Edester

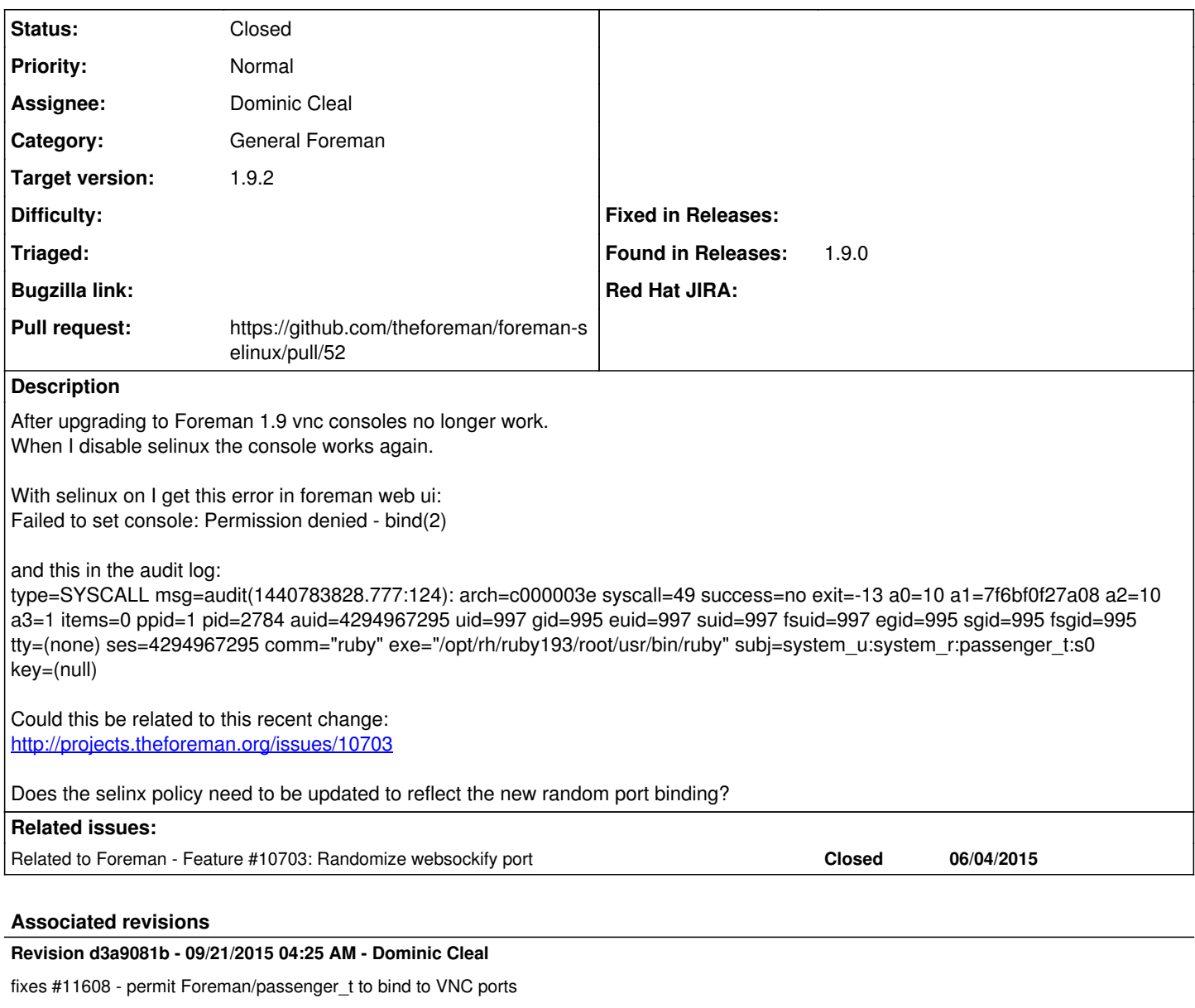

During initialisation of the websockify process for consoles, Foreman now binds to the VNC ports to check if they're free first.

# **History**

#### **#1 - 09/01/2015 04:36 AM - Dominic Cleal**

If you're seeing the error in the web UI then it's more likely to be Foreman unable to talk to the compute resource as for the console, websockify runs in a separate process. If it was unable to bind then you'd not see the error in Foreman.

Can you try again to retrieve the AVC from the audit log? The line pasted is just a syscall and doesn't show precisely what's happening.

If you're using OpenStack then you're probably hitting  $\#10443$  $\#10443$ .

# **#2 - 09/01/2015 09:10 PM - Chris Edester**

IT works when I turn off selinux: setenforce 0

Then stops working again when selinux is enabled: setenforce 1

Which makes me think its all selinux related. Besides that, it all worked when I was on 1.8.x and only started acting up after the upgrade to 1.9.

I'm using the foreman installer, so there should be no abnormalities. Two systems with the same results: One is OEL 7.1 and the other is CentOS 7.1

How can I better retrieve the audit log? I tail it and get that line only added when I click the console button. I'm not using Openstack. I'm using VMware vsphere.

#### **#3 - 09/01/2015 09:13 PM - Chris Edester**

I also never see the websockify process spawned with ps... This makes me think Foreman is denied to spawn it on the random port.

#### **#4 - 09/02/2015 04:44 AM - Dominic Cleal**

It could be a "dontaudit" rule if you're not getting an actual AVC message in the audit log ( https://access.redhat.com/documentation/en-US/Red\_Hat\_Enterprise\_Linux/6/html/Security-Enhanced\_Linux/sect-Security-Enhanced\_Linux-Fixing [Problems-Possible\\_Causes\\_of\\_Silent\\_Denials.html](https://access.redhat.com/documentation/en-US/Red_Hat_Enterprise_Linux/6/html/Security-Enhanced_Linux/sect-Security-Enhanced_Linux-Fixing_Problems-Possible_Causes_of_Silent_Denials.html) shows how to re-enable auditing).

# **#5 - 09/16/2015 03:21 PM - Nicolas BOUCHARD**

I have the same issue :

type=AVC msg=audit(1442430096.649:4670): avc: denied { name\_bind } for pid=11869 comm="ruby" src=5919 scontext=system\_u:system\_r:passenger\_t:s0 tcontext=system\_u:object\_r:vnc\_port\_t:s0 tclass=tcp\_socket

#### **#6 - 09/16/2015 04:09 PM - Nicolas BOUCHARD**

Adding this custom SELinux module solve the issue :

yum install -y selinux-policy-devel

cd /tmp/ cat <<EOF > foreman\_addition.te module foreman\_addition 1.0;

require { type passenger\_t; type vnc\_port\_t; class tcp\_socket { name\_bind }; }

#============= passenger\_t ============== allow passenger\_t vnc\_port\_t:tcp\_socket name\_bind; EOF

make -f /usr/share/selinux/devel/Makefile foreman\_addition.pp semodule -i foreman\_addition.pp

# **#7 - 09/17/2015 06:37 AM - Dominic Cleal**

Thanks, that's useful data. Could you check the context of the websockify process? It's meant to be in a separate domain, websockify\_t, which should have this rule already:<https://github.com/theforeman/foreman-selinux/blob/develop/foreman.te#L352>

[root@foreman ~]# ll -Z /usr/share/foreman/extras/noVNC/websockify.py -rwxr-xr-x. root root system\_u:object\_r:websockify\_exec\_t:s0 /usr/share/foreman/extras/noVNC/websockify.py

That file should be websockify exec\_t. Run restorecon against it if not.

Next, when you load the console, the process should also be websockify\_t. Run ps -efZ | grep websockify to check that.

### **#8 - 09/18/2015 04:24 AM - Nicolas BOUCHARD**

[root@foreman ~]# ll -Z /usr/share/foreman/extras/noVNC/websockify.py -rwxr-xr-x. root root system\_u:object\_r:websockify\_exec\_t:s0 /usr/share/foreman/extras/noVNC/websockify.py

[root@foreman ~]# ps -efZ | grep webso system\_u:system\_r:websockify\_t:s0 foreman 5600 1 0 10:20 ? 00:00:00 /usr/bin/python /usr/share/foreman/extras/noVNC/websockify.py<br>on --idle-timeout=120 --timeout=120 5917 vmware-host:5925 --cert on --idle-timeout=120 --timeout=120 5917 vmware-host:5925 --cert /var/lib/puppet/ssl/certs/foreman.xx.pem --key /var/lib

# **#9 - 09/18/2015 04:27 AM - Dominic Cleal**

*- Related to Feature #10703: Randomize websockify port added*

#### **#10 - 09/18/2015 04:28 AM - Dominic Cleal**

*- translation missing: en.field\_release set to 88*

Ah, I now see why is happening, there was a behaviour change in Foreman that I missed in [#10703.](https://projects.theforeman.org/issues/10703) Apologies!

The code now checks from the Foreman app whether the port is in use before trying to launch websockify, so both Foreman (passenger\_t) and websockify need to be able to bind to the range of ports.

[https://github.com/theforeman/foreman/blob/develop/lib/ws\\_proxy.rb#L28](https://github.com/theforeman/foreman/blob/develop/lib/ws_proxy.rb#L28)

# **#11 - 09/18/2015 04:32 AM - Dominic Cleal**

- *Status changed from New to Assigned*
- *Assignee set to Dominic Cleal*

# **#12 - 09/18/2015 04:45 AM - The Foreman Bot**

- *Status changed from Assigned to Ready For Testing*
- *Pull request https://github.com/theforeman/foreman-selinux/pull/52 added*
- *Pull request deleted ()*

# **#13 - 09/21/2015 05:01 AM - Dominic Cleal**

- *Status changed from Ready For Testing to Closed*
- *% Done changed from 0 to 100*

Applied in changeset [d3a9081be5811873bf7b0e4ca84a1adf6a5c946a](https://projects.theforeman.org/projects/selinux/repository/19/revisions/d3a9081be5811873bf7b0e4ca84a1adf6a5c946a).